## **How To Search Floor Plans**

**1** The floor viewer in space dashboard also has a search function

## **2** To access, click "Drawing Query"**TEMPORARY AVAILABILITY (COVID-19) SCORECARD FLOOR PLAN BUSINESS HIERARCHY WOR** Q finance Q Employees  $\times$  $\times$ Tools Overlays  $\blacksquare$ €  $\mathcal{L}$  $\bullet$  $\frac{1}{2}$ L, ◢  $\mathbf{o}$  $\bullet$  $rac{4}{n \log n}$ users<br>TALL 31 **Lukupa**<br>Kabikat Unplaneted<br>PUCLAY Unicode  $\frac{\log \log \log n}{\log \log \log n}$ **SERVICE**  $\frac{1}{2}$ na-by<br>Volta un. in den **Labour HANS** ne tro **Sentia Before**  $\frac{\partial \mathbf{u}(\mathbf{r})}{\partial \mathbf{u}(\mathbf{r})} = \frac{\partial \mathbf{u}(\mathbf{r})}{\partial \mathbf{u}(\mathbf{r})}$ *<u>Undiscript</u>*<br>IT\_BENER (S)  $\frac{100000000}{570000000}$ **Petro Ratio** 121.5100 쬑  $\frac{1}{310000000}$ **Support** Allia Modern Alexander  $700$

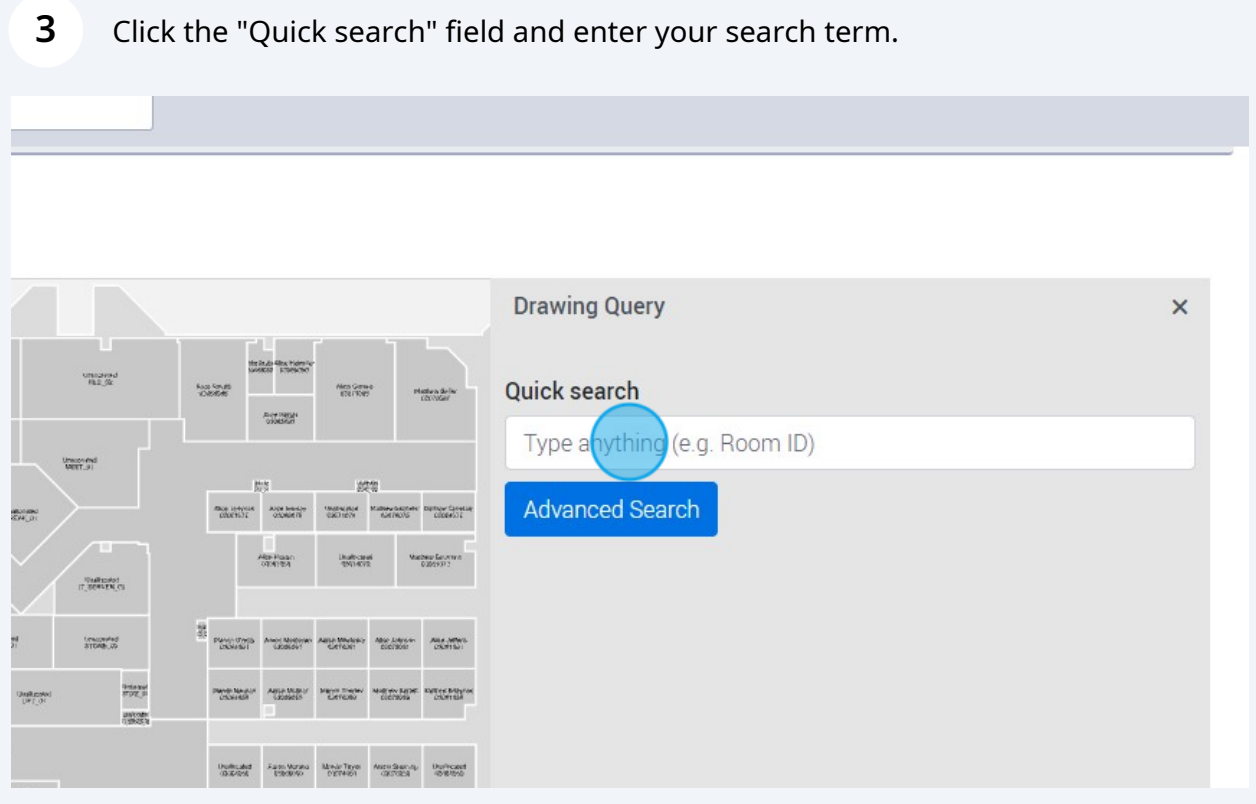

## The search will then return matches on your search term

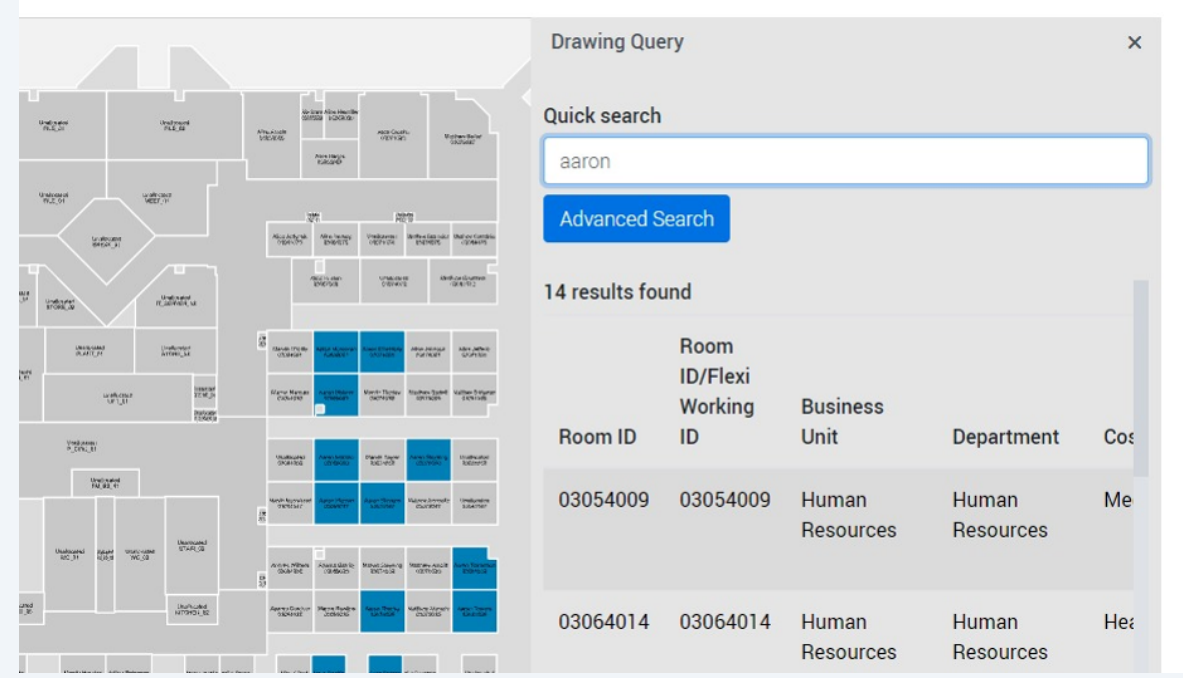